# **Configure Your Access to S3**

If per-user access to S3 has been enabled in your Trifacta® deployment, you can apply your personal S3 access credentials through the AWS Storage page. You can use the following properties to define the S3 buckets to use for uploads, job results, and temporary files.

#### **Steps:**

- 1. In the menu bar, click the Settings menu.
- 2. Select **Storage**. click **Edit** for AWS Credentials and Storage Settings, where you can review and modify your S3 access credentials.

## Credential Provider

#### **IAM Role**

**NOTE:** This role must be created through AWS for you. For more information, please contact your AWS administrator.

**Tip:** This method is recommended for access AWS resources.

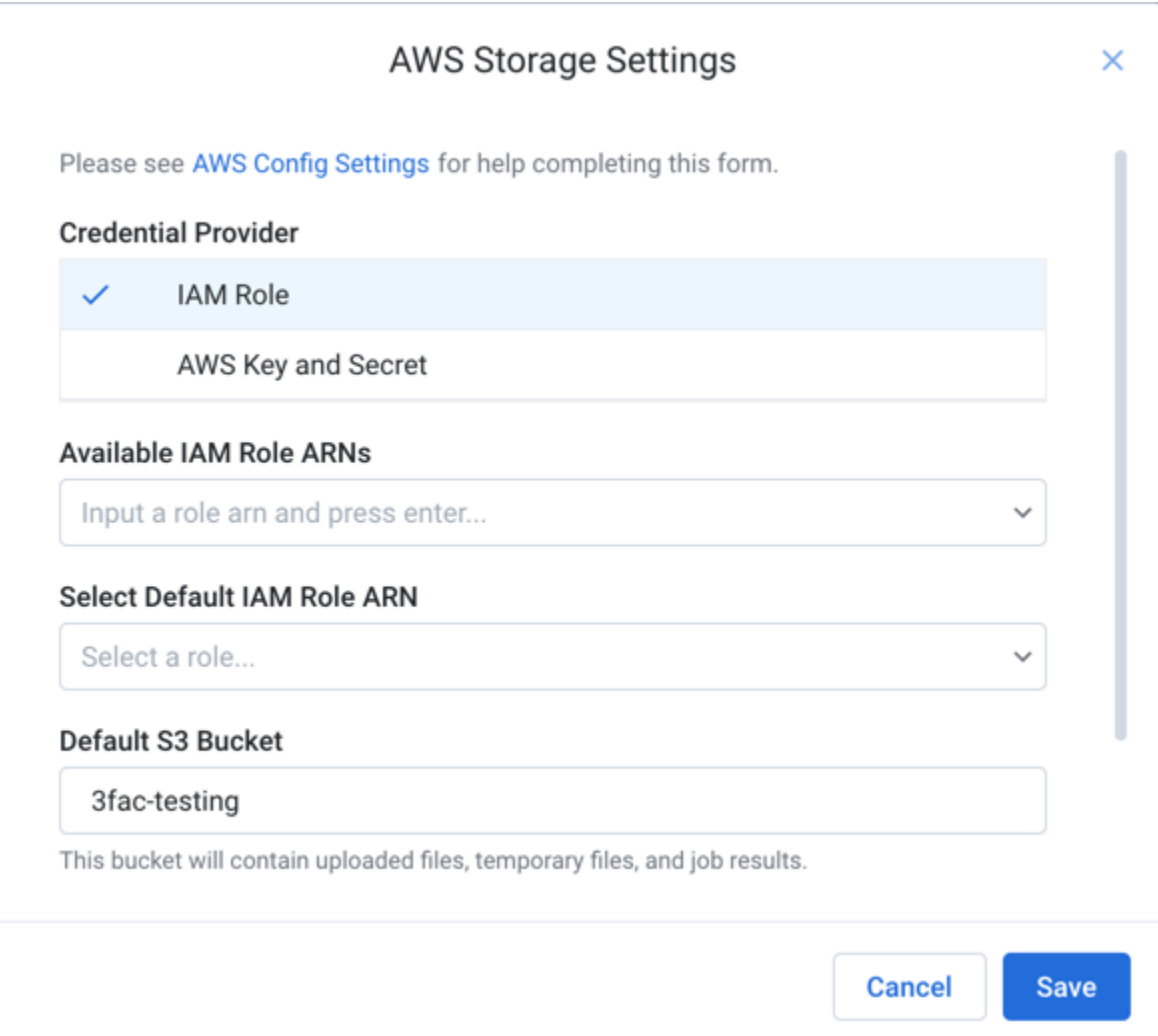

# **Figure: Apply your IAM role and credentials**

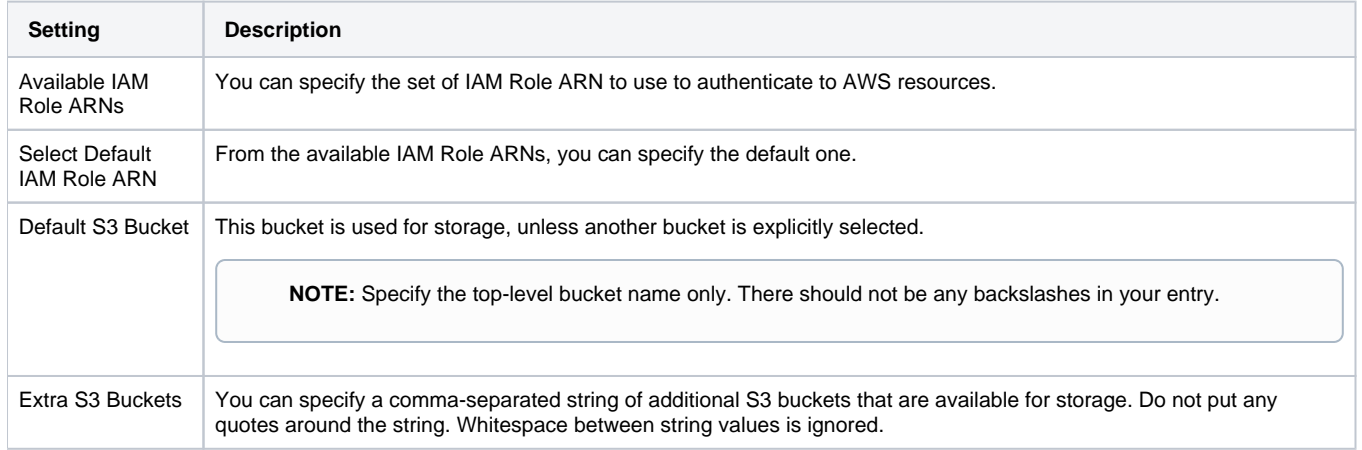

# **AWS Key and Secret**

Per-user access must be enabled by your Trifacta administrator. See [Enable S3 Access](https://docs.trifacta.com/display/r064/Enable+S3+Access).

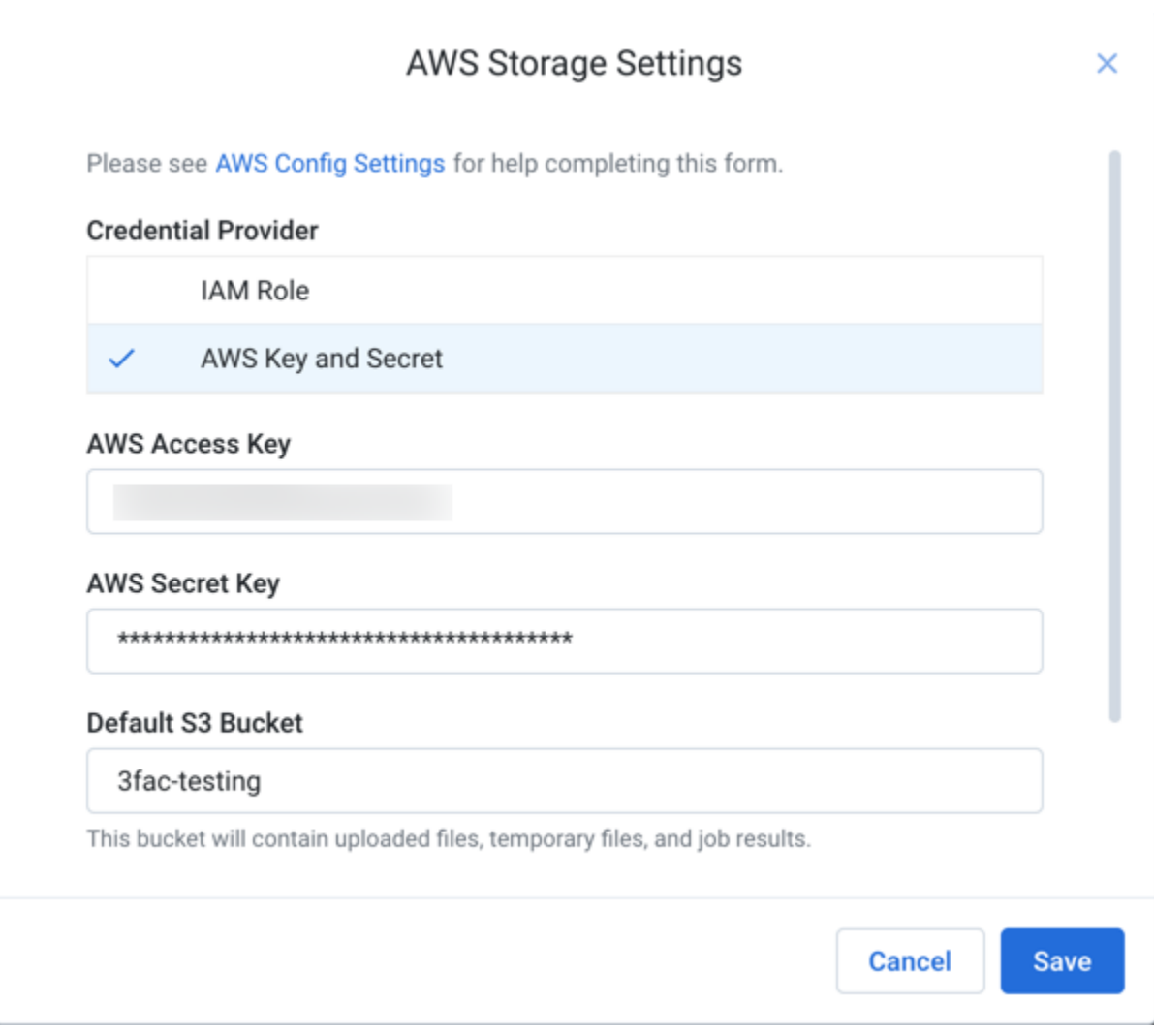

### **Figure: AWS Storage page**

The following settings apply to S3 access.

**NOTE:** The values that you should use for these settings should be provided by your S3 administrator. If they have already been specified, do not modify unless you have been provided instructions to do so.

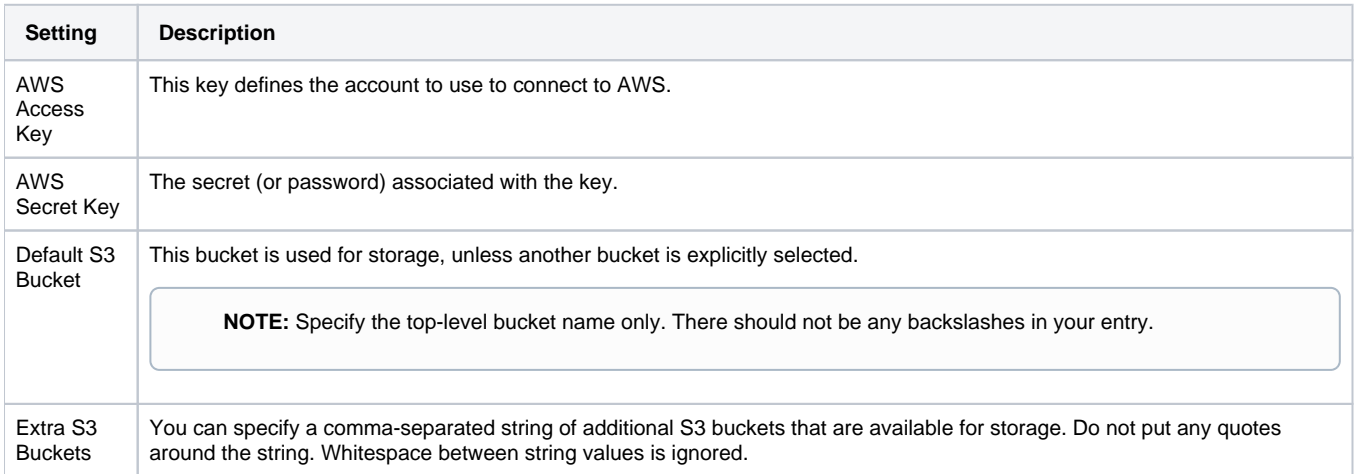